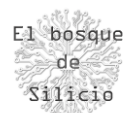

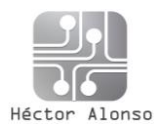

# Introducción a Raspberry

# ¿Qué es Raspberry?

Se trata de un micro-ordenador del tamaño de una tarjeta de crédito que estaba pensado para facilitar el acceso a la informática en lugares con pocos recursos tanto económicos como energéticos.

Este proyecto con un carácter altruista se gestiona desde la Raspberry Pi Foundation fundada en el 2009 en Caldecote en Reino unido. Raspberry es un producto de propiedad registrada, pero uso libre, esto quiere decir que puede ser utilizado para cualquier finalidad, incluso comercial, pero la explotación del producto y su fabricación pertenecen a la fundación.

A pesar de tratarse de un producto comercial sus esquemas se encuentran disponibles de forma gratuita pudiendo incluso reproducir el sistema, pero sin utilizar su nombre.

# Orígenes

Las primeras placas de desarrollo se empezaron a producir en 2011 pero el diseño de este ordenador comenzó en el año 2006 basado en un microcontrolador Atmel ATmega 644 (similar a Arduino), aunque veremos que estas no serán sus características finales. Sino que acabaran usando un SOC (Explicar que es un SOC (System on a Chip)) Broadcom BCM2385, el cual dispone de un procesador ARM por lo que ya nos encontramos un sistema que está más cerca de un móvil que de un Arduino, que además integra un procesador gráfico y tarjeta de red.

Por lo que, en el tamaño de una tarjeta de crédito, dispondremos de un sistema completo para ser utilizado como ordenador.

#### **B Rev 1 links B Rev 2** (256 MB) **B** Rev **B Rev 2.1 (UK)** B Rev 2 (China) B Rev 2 (Chi **B** Rev 2 B+ (Chinese)  $B+$ Compute **Module** 画面  $2B$ Zerc 3B  $A + 512$  $1.2$  $1.3$ 2B 1.2 3B (Japa 3B (Brazilian) W WH  $3B+$  $3A+$ Compute Raspberry Pi<sup>®</sup> Module 3 Family **RasPi.TV**

# Versiones disponibles

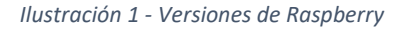

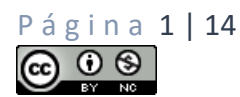

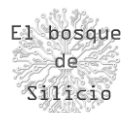

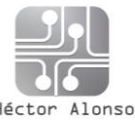

Como hemos visto, la Raspberry solo tiene actualmente 7 años de vida como tal, pero en esos años ha sufrido una gran evolución con un desarrollo muy grande donde podemos ver que se ha ampliado muchísimo la familia ganando en prestaciones y versatilidad, es cierto que en detrimento del precio ya que lo que surgió como un proyecto que no debería sobrepasar los 30 Dólares de venta, actualmente puede llegar a los 45 Dólares.

Además del listado que vemos en la imagen existen otros modelos disponibles de este computador que vamos a ver a continuación ya que resultan bastante curiosos.

### **Raspberry 4**

Simplemente es la última versión de la placa Raspberry con las últimas mejoras hardware que veremos un poco más adelante.

#### **Raspberry CM**

Son las llamadas Raspberry Compute Module, están pensadas y diseñadas sin ningún tipo de interface donde conectar ningún dispositivo, sino que están pensadas para ser colocadas en otras placas que dispongan de los dispositivos y almacenamiento que queramos a medida de nuestras necesidades. Estos dispositivos veremos que están orientados mayoritariamente a su uso dentro de clúster de ordenadores y a tareas en las que no se necesita de un entorno gráfico.

# **Raspberry Industrial**

En este caso se hace uso de una Raspberry CM para colocarla dentro de una carcasa que tiene el mismo aspecto que un PLC industrial, junto con ciertas conexiones eléctricas nos va a permitir el control de automatismos industriales.

El coste de un PLC es muy elevado pero este tipo de versiones abre un campo enorme en el entorno educativo ya que nos va a permitir familiarizarnos con la programación industrial y los tipos de redes y protocolos de comunicación que existen en ese campo.

Además, las reparaciones se hacen más sencillas ya que separamos la parte de computo de la parte interface o eléctrica y podremos reparar una u otra según fuera necesario.

Podéis ver ejemplos dentro de la web[: https://revolution.kunbus.com/](https://revolution.kunbus.com/)

#### **Raspberry 400**

Esta sin duda puede ser una de las versiones más interesantes en el entorno educativo o infantil, aunque bien es cierto que su precio deja de ser tan accesible, es cierto que facilita mucho su uso, ya que integra un teclado con la Raspberry en su interior y además dispone ya una tarjeta creada y un ratón. Es decir, únicamente se tiene que conectar a cualquier monitor HDMI y ponerse a trabajar con ella. Como de las otras versiones veremos sus características un poco más adelante.

Vídeo de presentación de Raspberry 400[: https://www.youtube.com/watch?v=ZSvHJ97d8n8](https://www.youtube.com/watch?v=ZSvHJ97d8n8)

#### **Raspberry Zero**

Se trata de un modelo que vuelve a los orígenes, pero bajando un poco más el precio y prescindiendo de cualquier tipo de interface de tamaño "grande" es decir USB o ETH y reduciendo a la mitad el tamaño de la Raspberry A+ pero con las mismas características.

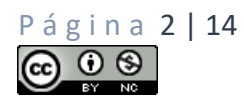

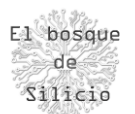

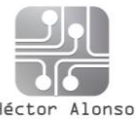

Existe una versión que incluye conexión WiFi y Bluetooth que ha abierto un campo muy grande de aplicaciones en el campo de la ciberseguridad ya que cuenta con 2 USB, pero uno de ellos con la característica de poder funcionar como adaptador ETH por lo que se han desarrollado muchos ataques en ese sentido que logran extraer datos de un ordenador incluso estando bloqueado.

Un ejemplo de estos ataques sería el PoisonTAP sobre el que hay un manual completo dentro del libro "Raspberry Pi para Hackers & Makers" de 0XWord. [https://0xword.com/libros/172](https://0xword.com/libros/172-raspberry-pi-para-hackers-makers-pocs-hacks-just-for-fun.html) [raspberry-pi-para-hackers-makers-pocs-hacks-just-for-fun.html](https://0xword.com/libros/172-raspberry-pi-para-hackers-makers-pocs-hacks-just-for-fun.html)

# **Raspberry Pico**

Este es el último modelo lanzado por la Fundación Raspberry Pi, y rompe con todo lo que se ha creado anteriormente en la misma. Es importante conocerla para no equivocarnos al adquirirla ya que su tamaño puede llamarnos mucho la atención.

Se trata únicamente de un microcontrolador, y es un detalle importante ya que no es un procesador como tal, sino que dispondremos de un conjunto muy reducido de instrucciones, es decir no podremos instalar un sistema operativo completo, sino que esta versión está más cerca de ser un Arduino que un ordenador.

La importancia de este sistema es sobre todo que es el primer procesador diseñado íntegramente por la fundación de manera que abre muchas puertas para que en un futuro no se dependa de los SoC de Broadcom y se conviertan en productores de sus propios procesadores lo que podría ampliar la gama de productos y permitir ofrecer precios más competitivos.

En el caso de Raspberry pico ya ha pasado ya que podemos disponer de un microcontrolador completo por 4€ pero muchísimo más completo y potente que Arduino, que nos permitirá por ejemplo empezar a programar en el mediante Micropython, además de disponer de pines que nos permiten emular una interface SD o VGA para almacenar o mostrar datos de manera "sencilla".

# Especificaciones y precios

Vamos a hacer una revisión ahora sobre los tipos de Raspberry más comunes para ver sus características y poder hacernos una idea un poco sobre los usos que podremos dar a cada una.

# **Raspberry Pi 1 A**

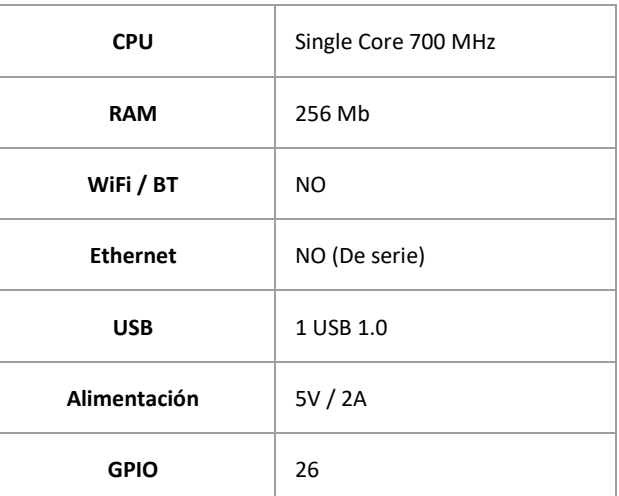

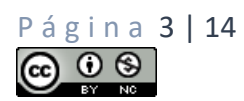

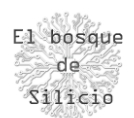

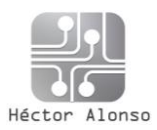

# **Raspberry Pi 2 B**

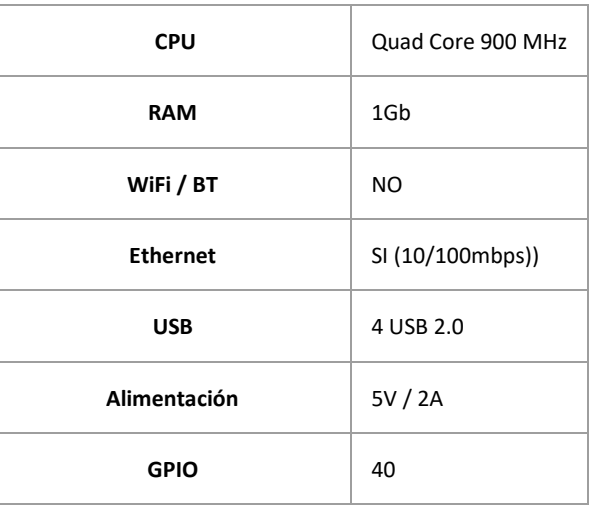

# **Raspberry Pi 3 B+**

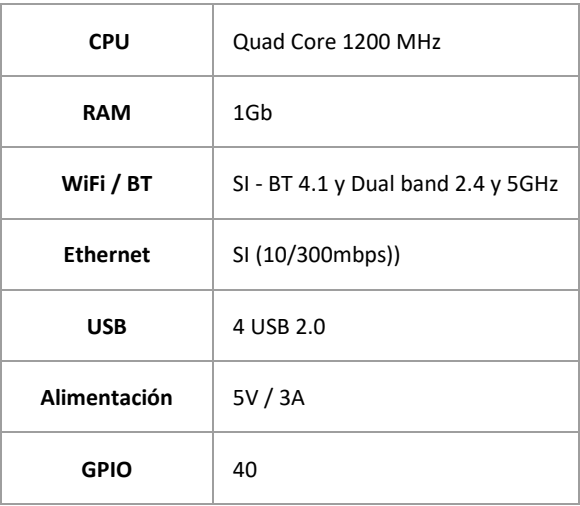

# **Raspberry Pi 4 y 4+**

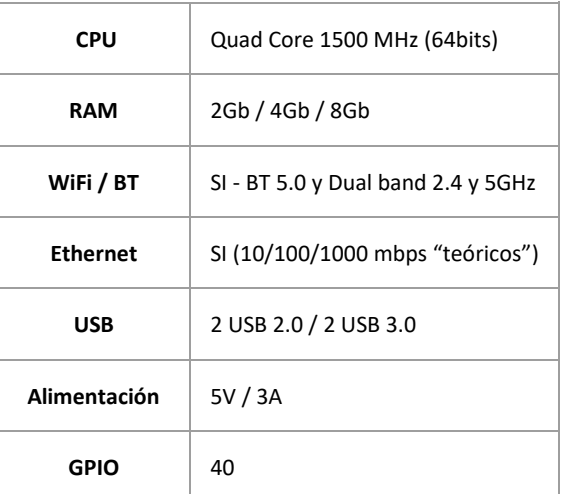

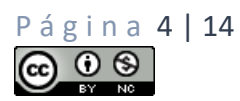

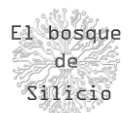

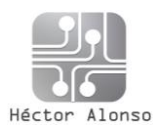

### **Raspberry 400**

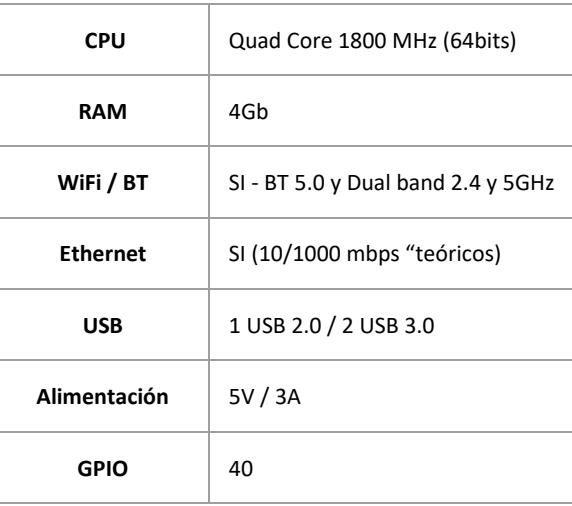

#### **Raspberry Pico**

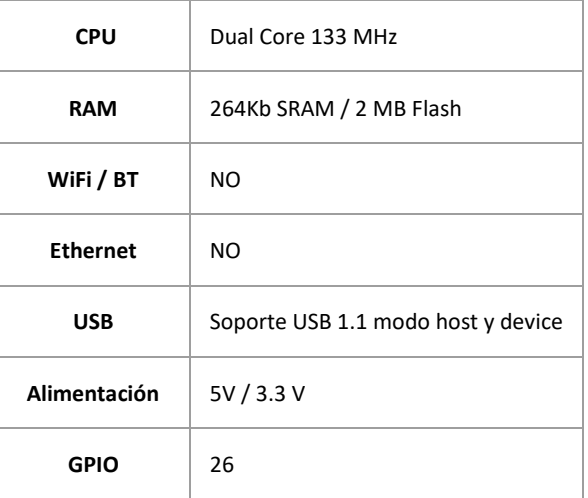

# Alternativas

Como en casi todos estos dispositivos, a la sombra de su éxito ha aparecido una gran cantidad de copias y competidores que puede ser interesante conocer tanto por precios como por características ya que veremos que pueden ser el complemento perfecto para nuestros proyectos en muchos casos supliendo las carencias que puedan tener en algunos casos completos las Raspberry Pi.

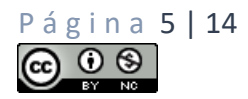

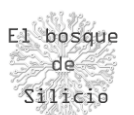

#### **Orange Pi**

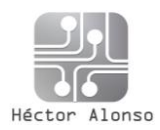

La primera opción que vamos a ver es la Orange Pi, que se trata de la copia Low Cost de Raspberry ya que en conjunto se pueden encontrar algo más baratas en conjunto que una Raspberry ya que en este caso la Orange Pi lleva el almacenamiento integrado en la placa. No dispone de lector de tarjetas, esto puede suponer un problema en muchos casos, pero para ciertos proyectos puede ser beneficioso al permitir un mayor número de lecturas/escrituras que una SD y una mayor velocidad de acceso.

# **Beagle bone**

Se trata de una plataforma con modelos orientados claramente al mundo maker, ya que disponen de placas con un conjunto extendido de entradas y salidas y con consumos extremadamente bajos, además de otras gamas orientadas a la Inteligencia Artificial a baja escala para ser usadas en casa.

#### **Asus tinker**

Sorprende ver que un fabricante como Asus también ha entrado en este mercado, pero es que se trata de un mercado con muchas posibilidades que puede darles entrada a muchos usuarios a través de este producto.

En este caso este dispositivo sobre todo tiene un par de puntos fuertes como son su superioridad en cuanto a potencia gráfica lo que nos permite usarlo en aplicaciones o juegos que tengan más requisitos en este aspecto, y su soporte al sistema Android, aunque en este caso en las últimas versiones de Raspberry este punto ya es igualado por ellas.

#### **Intel – Atomic PI**

Todas las placas anteriores tenían un denominador común y es que utilizan un procesador basado en ARM, es decir muy similar al de los móviles, con un conjunto de instrucciones muy concretos que hacen que podamos tener problemas al tratar de hacer funcionar ciertas aplicaciones o sistemas concretos, por lo que esta placa podría ser nuestra solución ya que está basada en un procesador Intel x86 , en concreto un Intel Atom lo que haría que tuviéramos un ordenador muy similar a cualquiera de los que tenemos en nuestras casas.

Eso sí a costa de un precio algo superior. En este campo además disponemos de otras muchas opciones al buscar por StickPC.

# **Materiales**

Hasta ahora hemos hablado solamente de la placa de Raspberry como tal, pero únicamente con esta placa no podremos hacer mucho, ya que vamos a necesitar de una serie de periféricos y accesorios adicionales para poder hacer funcionar el conjunto. Vamos a ver ahora las mejores opciones y los requisitos de estos accesorios ya que en gran medida el rendimiento de nuestros proyectos depende de ellos.

#### **Tarjeta de memoria**

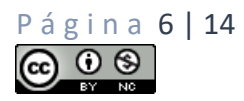

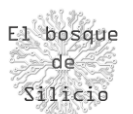

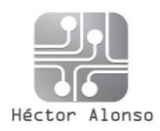

En primer lugar, vamos a dotar de almacenamiento a nuestro sistema ya que como ya sabemos no dispone de almacenamiento de serie por lo que la calidad y tipo de tarjeta que compremos para el sistema determinará en gran medida su velocidad y rendimiento.

Existen múltiples categorías de tarjetas según sus tasas de transferencia e IOPS (Entradas/salidas por segundo), pero en este caso vamos a centrarnos en las que tienen una relación calidad/precio más asequible.

La tarjeta más común para un uso normal es una tarjeta UHS-1 con unos 104Mb/s de transferencia, clase 10 y A1 de 1500 IOPS de lectura y 500 IOPS de escritura. Como podemos ver tiene un precio bastante ajustado para una tarjeta de 16 o 32 Gb más que de sobra para la mayoría de aplicaciones.

En caso de querer un rendimiento mayor para operaciones multimedia por ejemplo se podrían usar tarjetas A2 con 4000 IOPS de lectura y 2000 IOPS de escritura y subir a clase 30, pero por encima de estas velocidades el aumento de precio no justifica el rendimiento ya que la potencia de la Raspberry no saca provecho de esa velocidad extra.

En cuanto al tamaño la norma oficial indica que el límite estaría en 32 Gb ya que es el límite en el cual se puede formatear un sistema de 32 Gb, pero ahora mismo existe software que nos permite formatear una tarjeta mayor en este sistema y poder tener una SD de unos 128Gb incluso, pero en este caso sí que se recomiendan tarjetas A2 de alta velocidad para no experimentar problemas de uso.

Existe por último la opción de hacer que nuestra Raspberry arranque desde un disco externo USB, pero es un proceso algo más extenso que interesa solo en casos muy puntuales.

# **Adaptador de corriente**

Para elegir el adaptador de corriente correcto para nuestra Raspberry debemos tener en cuenta el uso y carga que tendrá el sistema, no es lo mismo que se use solo para tareas de red por ejemplo tener una VPN funcionando que conectarle discos USB que tenga que alimentar, pero si no queremos tener reinicios aleatorios o fallos de corriente será mejor optar por un cargador USB que nos pueda proporcionar 5V y 3A de corriente.

A pesar de estos números veremos que el consumo de una Raspberry varía entre los 600mA en reposo hasta los 1.6 o 1.8 A en plena carga más periféricos por lo que haciendo cálculos aproximados, nos supone que a pleno rendimiento podemos tener un consumo medio de unos 4.5W/h o lo que es lo mismo …unos 41kW/h al año que suponiendo una tarifa plana de 0,13€/kWh nos supondría unos 5€ de consumo en un año funcionando 24 horas al día 7 días a la semana.

Como detalle es interesante que lleve interruptor incorporado.

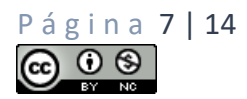

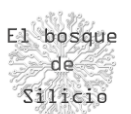

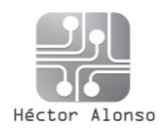

#### **Cableados**

Este apartado he querido separarlo, porque es algo a lo que nunca se le suele dar importancia, pero en este caso sobre todo en la parte de alimentación sí que la tiene ya que podemos tener problemas con cables que lleven los chips de control de carga en los de tipo C sobre todo por lo que es recomendable usar cables genéricos sin ningún tipo de control.

En cuanto al apartado de vídeo también destacar que lo recomendable es no usar cables HDMI de una distancia superior a los 2 metros ya que se han dado casos de problemas de imagen en mayores distancias.

# **Accesorios**

Además de los componentes anteriores hay dos accesorios que pueden ser muy útiles y dar mucho juego en proyectos educativos.

#### **Cámara**

Cámara que nos permitirá por ejemplo hacer tareas de reconocimiento de objetos o guardar imágenes en momentos puntuales que sean designados por un sensor, o incluso usarse para poder hacer video llamadas o reuniones.

#### **Baterías**

Sistemas de baterías que hagan que nuestra Raspberry se convierta en un sistema portátil, o poder ser usados en lugares donde sea complicado llevar una toma de electricidad y pueda ser alimentada mediante paneles solares, por ejemplo.

#### **Varios**

En este grupo podemos incluir lectores de tarjetas o carcasas, estas últimas pudiendo ser impresas en 3D incluso o emulando a consolas antiguas. Es muy importante tener en cuenta la refrigeración del sistema en base al uso que vayamos a hacer de el para poder seleccionarlas.

#### Conexiones

Ahora vamos a conocer todas las conexiones que tiene nuestra Raspberry, algunas son muy comunes y conocidas como son el puerto Ethernet, el conector HDMI o los puertos USB. Además de disponer las conexiones inalámbricas WiFi y BT.

Pero disponemos de otro conjunto de pines que nos ofrecen otros interfaces útiles con los que interactuar con nuestro sistema, y que podemos ver en detalle en la siguiente web.

#### <https://pinout.xyz/>

También podremos acceder a un listado de puertos desde la misma Raspberry con el comando pinout.

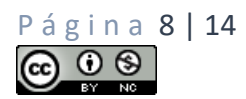

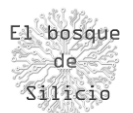

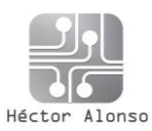

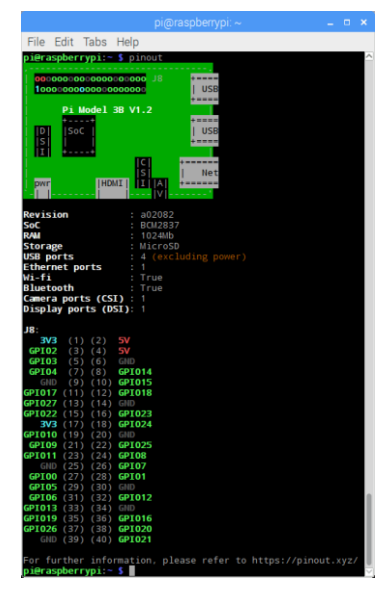

*Ilustración 2 - Salida del comando pinout*

# Y podemos facilitar su identificación imprimiendo esta plantilla:

<https://github.com/splitbrain/rpibplusleaf>

# Sistemas operativos disponibles

# **Raspberry Pi OS (Raspbian)**

Se trata del sistema oficinal de la fundación Raspberry, está basado en Debian Linux y tenemos varias versiones del mismo según las necesidades del proyecto que queramos llevar a cabo. Se trata de un sistema sencillo y ligero, no se pueden esperar grandes alardes gráficos, pero es cierto que nos proporcionará un entorno muy flexible y con un conjunto integro de herramientas con el que empezar a trabajar.

En cuanto a las versiones que están disponibles, tenemos una versión Lite donde se carece de entorno gráfico y está orientada a su uso como microservidor donde por ejemplo podemos tener un servidor web para pruebas, o un servidor de VPN para poder conectarnos a nuestra red de casa desde cualquier sitio del mundo.

Un nivel por encima disponemos de una versión básica con un entorno gráfico ya disponible, pero sin herramientas de ofimática disponibles pensada para poder configurar nuestro propio entorno a nuestro gusto y sin tener un exceso de herramientas que no usaremos muchas veces.

Y por último existe un sistema completo con todo el conjunto de herramientas disponibles instalado, tanto desde el conjunto de ofimática como de educación con scratch o entornos de programación para Arduino, es una versión pensada para principiantes que no desean tener que estar instalando software o no les apetece saber cómo hacerlo.

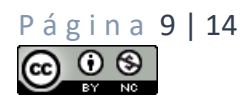

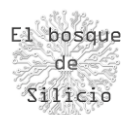

#### **Ubuntu**

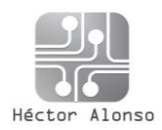

En este caso la distribución Ubuntu ante el empuje de este nuevo sistema ha lanzado su propia versión del SO adaptado para Raspberry sobre todo con la finalidad de poder tener algunas aplicaciones o servicios optimizados para Ubuntu de manera sencilla en una Raspberry, lo que luego da pie a que los usuarios opten por su sistema en equipos en producción ya que en muchos casos las pruebas en una Raspberry pueden ser el paso previo para pasar un sistema a producción.

# **Windows**

Hasta no hace mucho el hecho de que la Raspberry usara una arquitectura ARM era un impedimento para que se pudiera utilizar Windows dentro de una Raspberry, pero eso ha cambiado desde que se ha lanzado un software que nos permite adaptar imágenes de Windows y las versiones ARM de Windows a las tarjetas SD para ser funcionales en una Raspberry.

El mayor problema o impedimento ahora en este sistema es que es significativamente más pesado que una versión Linux, por lo que si no usamos la última versión de Raspberry como puede ser la versión 4 y con al menos 4Gb de RAM tendremos un rendimiento bastante pobre, sobre todo en el apartado gráfico, además de una falta de aplicaciones adaptadas a sistemas ARM.

# <https://www.worproject.ml/downloads>

# **LibreELEC**

En este punto pasaremos a ver la parte más lúdica de Raspberry y por la que probablemente se ha hecho mucho más conocida ya que se han hecho muy populares todos los proyectos amateurs de muchos aficionados, sobre todo en el ámbito de los videojuegos retro que veremos luego.

Pero en este caso LibreELEC es un conjunto de herramientas instaladas y gestionadas por un entorno gráfico que nos permite convertir nuestro monitor o televisión a un sistema media center, con funciones muy interesantes como poder ver canales IPTV, gestionar nuestra biblioteca de videos y música, o usarse para presentar fotos. Todo con una gestión inalámbrica desde el móvil.

Utiliza el software Kodi para estas labores y dispone de infinidad de plugins creados por la comunidad para casi todas las tareas que pueda realizar una Smart TV actual o incluso mejorarla.

#### **Emuladores**

En este punto veremos que existe una distribución de Linux enfocada únicamente a los videojuegos, concretamente a los videojuegos antiguos y la facilidad que nos da este sistema para tener miles de juegos en una sola tarjeta SD y poder usarla en reproducciones de máquinas recreativas, videoconsolas o televisiones. El más conocido de ellos es Retropie.

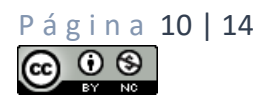

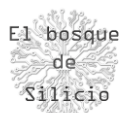

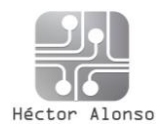

# Montaje y puesta en marcha

Una vez conocemos el hardware, y el software vamos a poner en marcha por primera vez una Raspberry y ver lo sencillo que es tener un sistema funcionando en pocos minutos. Para ello tenemos varias opciones, pero en este caso vamos a optar por el sistema más sencillo y documentado que es usar el software que la fundación Raspberry ha creado para este fin.

Pero antes queda conocer un par de detalles que son importantes para asegurar el correcto funcionamiento de nuestra placa y es saber que un sistema tan pequeño con estas prestaciones genera mucho calor por lo que antes de nada es muy recomendable (en el caso de las Raspi 4 es casi obligatorio) la colocación de los disipadores que nos ayudaran a disipar ese calor y alargar su vida útil. En el caso de colocar estos disipadores es de vital importancia que estén adaptados a la Raspberry y que seamos muy escrupulosos en su colocación para evitar que hagan un contacto con zonas que puedan provocar cortocircuitos.

Podremos después controlar la temperatura del sistema tanto desde la línea de comandos (cat /sys/class/thermal/thermal\_zone0/temp) como desde el entorno gráfico.

Una vez con el hardware preparado arrancaremos usando el software oficial de la Raspberry pi foundation que podremos descargar desde aquí:<https://www.raspberrypi.org/software/> .

Una vez instalado y dentro del programa pulsaremos sobre el recuadro debajo del texto "Operating System" el cual nos abre el siguiente menú sobre el que seleccionar el sistema operativo que deseemos, y el mismo software se encargará de descargarlo y de instalarlo en nuestra tarjeta.

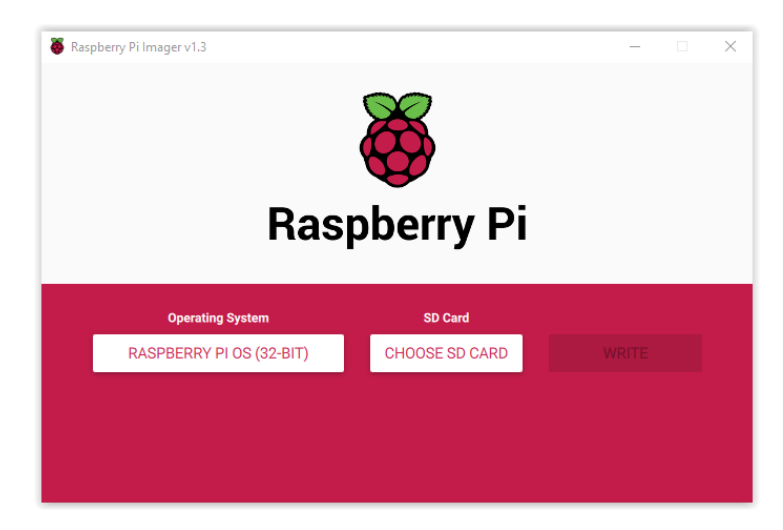

*Ilustración 3 - Raspberry Pi imager*

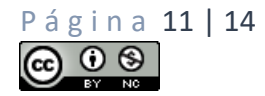

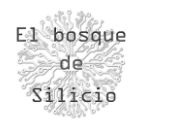

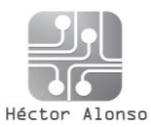

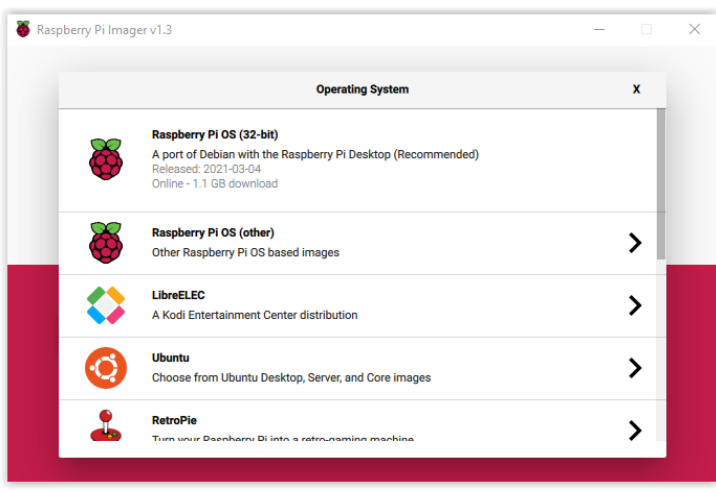

*Ilustración 4 - Selección del Sistema Operativo*

Posteriormente seleccionaremos la tarjeta MicroSD que previamente habremos conectado a nuestro ordenador, este paso es delicado ya que debemos seleccionar nuestra tarjeta y no cualquiera de los discos duros de nuestro sistema ya que si no se formatearían una vez iniciado el proceso. Además, es muy importante saber que los datos de nuestra tarjeta SD se perderán al comenzar el proceso.

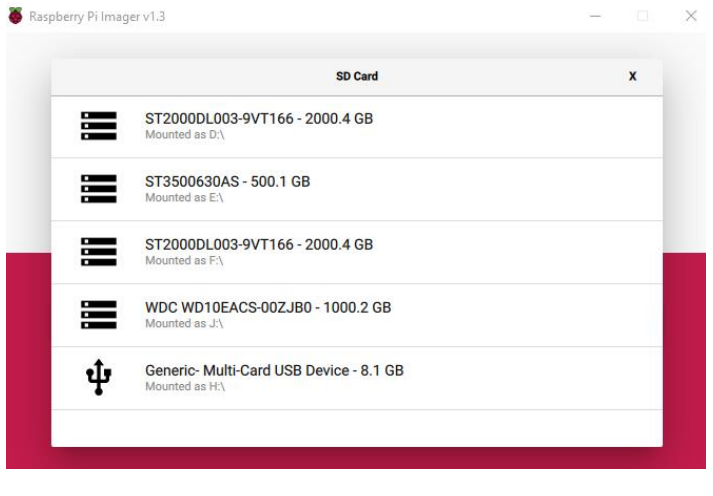

*Ilustración 5 - Selección de la SD*

Por último, pulsaremos sobre el botón "Write" para comenzar el proceso de creación de la tarjeta.

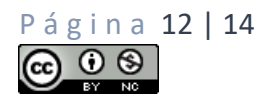

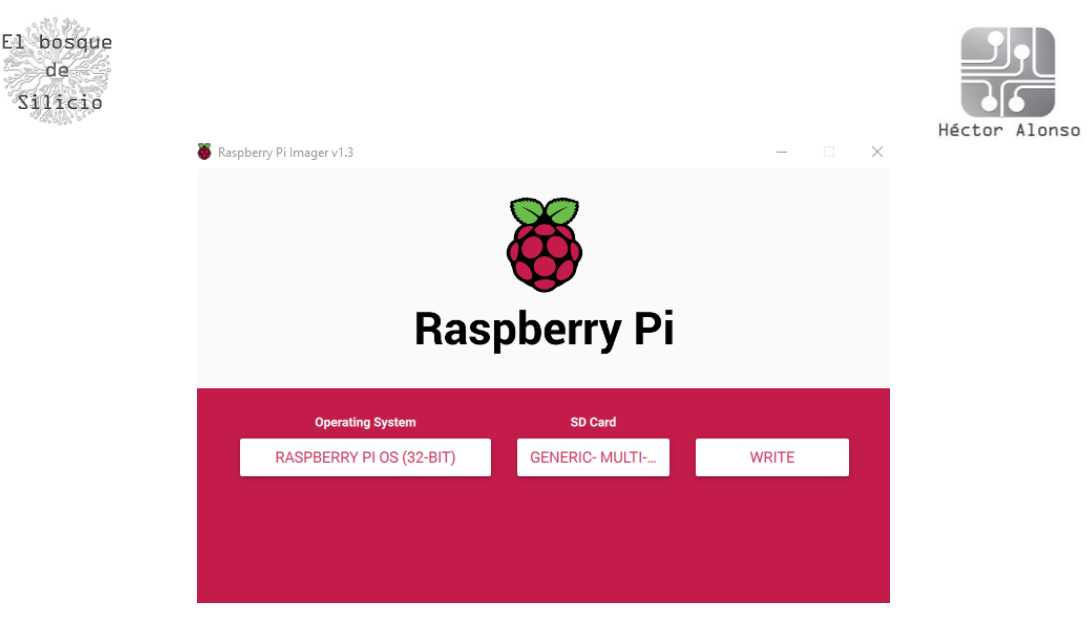

*Ilustración 6 - Inicio del proceso*

# Uso como ordenador personal

Una vez tenemos nuestra Raspberry funcionando, ya dispondremos de un entorno limpio donde trabajar e instalar programas. En este caso la instalación de programas vamos a ver como es tan sencilla como utilizar un repositorio integrado en el mismo sistema donde podemos ver la cantidad de programas que están disponibles.

Para ello iremos al menú principal y pulsaremos sobre "Preferencias  $\rightarrow$  Recommended **Software"** 

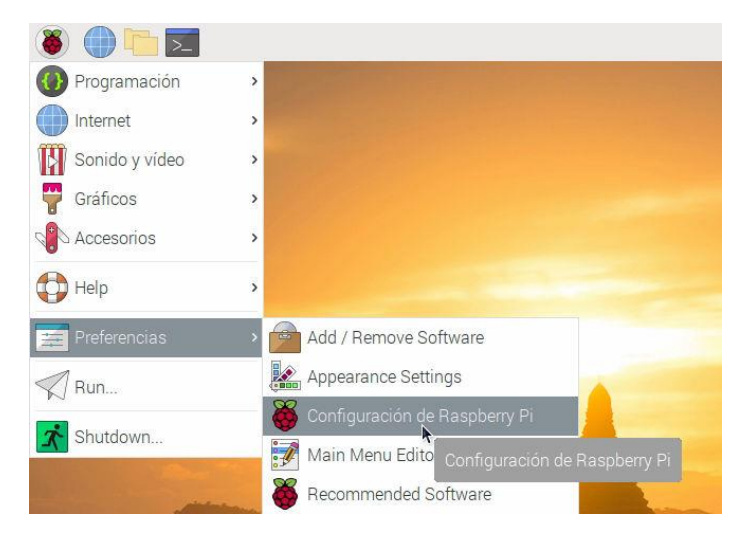

Y desde aquí podemos proceder por ejemplo con la instalación de un paquete ofimático, un nuevo navegador y el software Scratch para programar por bloques.

Una vez tengamos todo instalado podremos configurar el entorno gráfico, en cuanto a apariencia, funcionalidades como cambiar el fondo de pantalla, la posición de la barra de tareas o ciertos menús.

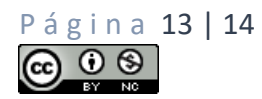

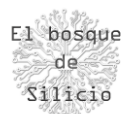

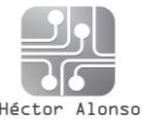

Tenemos también como alternativa la instalación de ciertos programas por línea de comandos con su gestor el cual suele usarse en programas que ya nos dan las instrucciones para realizarlo de esta manera. Pero eso sería en un paso algo más avanzado.

Una vez tengamos todo instalado podemos ya usar nuestro sistema, y es más podremos realizar copias de esa tarjeta para ser utilizada en otras Raspberry, lo cual nos ahorra tiempo en el despliegue de nuevos sistemas o para reparar el que tengamos. Es muy importante usar esta herramienta ya que no sirve con copiar el contenido de una tarjeta a otra ya que esto hace una imagen y copia byte a byte del sistema.

#### **Piclone**

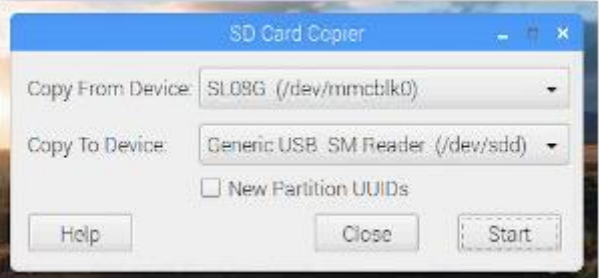

Podemos ver como en pocos pasos y a un precio ajustado podemos disponer de un equipo funcional para tareas sencillas. Pero no todo va a ser positivo, ya que veremos que como hemos comentado antes con ciertas tareas la temperatura del sistema se dispara para comprobarlo vamos a hacer una prueba con este benchmark:

curl -L https://raw.githubusercontent.com/aikoncwd/rpi-benchmark/master/rpibenchmark.sh | sudo bash

Además veremos como el sistema funciona bastante bien con una sola aplicación pero al tratar de abrir más aplicaciones o aumentar su carga veremos que no es posible manejarla de manera fluida, por lo que su uso se debe limitar a usos concretos dentro del aula, a usos especiales (por ejemplo durante esta pandemia), o para cursos inferiores ya que en cursos superiores los requisitos de software en clase son mayores al tener un mayor número de aplicaciones con gran carga de RAM o sistemas gráficos y de cálculo.

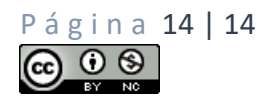